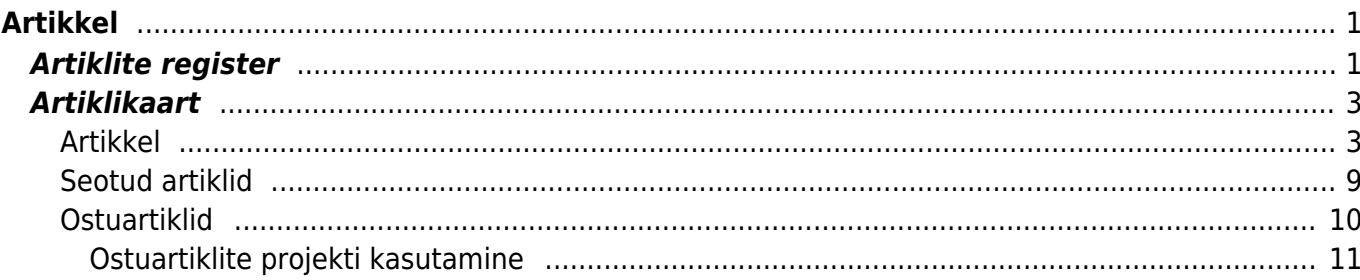

 $1/2$ 

<span id="page-2-0"></span>**Artikkel**

## Juhend on loomise järgus.

Artikkel on Directo mõistes teenus, kaup, materjal, toode, töö vms, mida müüakse, ostetakse, toodetakse või kasutatakse tootmises sisendina.

# <span id="page-2-1"></span>**Artiklite register**

Artiklite register asub Üldine → Dokumendid → Artiklid:

Üldine DOKUMENDID Artiklid Dokumentide transport Kliendi inventar Kliendid Kontaktid Lepingud Projektid Sündmused Uuringud

Klikkides sõnal Artiklid avaneb artiklite register:

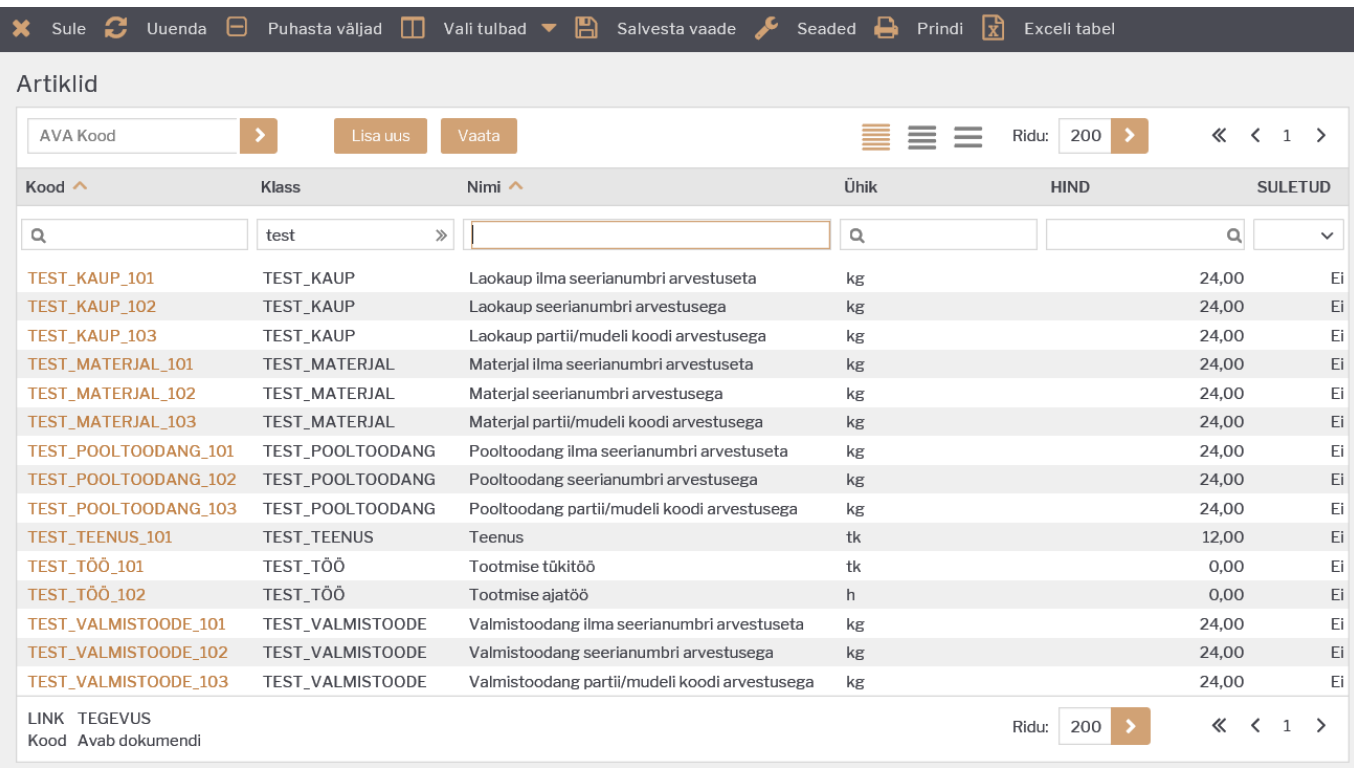

Artiklite registris saab otsida ja vaadata Directosse varasemalt salvestatud artikleid ning lisada juurde uusi artikleid. Artiklite vaatamise ja lisamise võimaluse olemasolu on seotud Directo kasutajaõigustega (vt[.Kasutajaõigused\)](https://wiki.directo.ee/et/group_rights).

Olemasoleva artiklikaardi avamiseks tuleb teha klikk vastava artikli koodil.

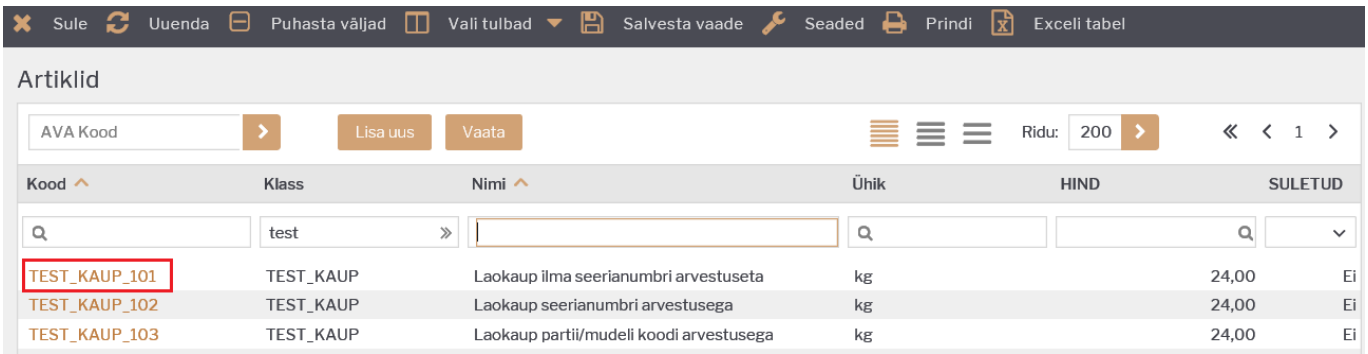

X Sule C Uuenda □ Puhasta väljad □ Vali tulbad ▼ □ Salvesta vaade  $\boxed{\overline{x}}$  Exceli tabel Seaded  $\bigoplus$ Artiklid AVA Kood Ridu: 200 «  $\langle 1 \rangle$  $\equiv$   $=$ Nimi  $\land$ Ühik Kood  $\land$ Klass **HIND SULETUD**  $\mathsf{Q}$ test  $\gg$  $\mathsf Q$  $\mathsf q$  $\checkmark$ TEST\_KAUP\_101 24,00 TEST\_KAUP Ei Laokaup ilma seerianumbri arvestuseta  $kg$ TEST\_KAUP\_102 **TEST\_KAUP** 24,00  $\mathsf{Ei}$ Laokaup seerianumbri arvestusega  $\mathsf{kg}$ TEST\_KAUP\_103 TEST\_KAUP 24,00  $\mathsf{Ei}$ Laokaup partii/mudeli koodi arvestusega kg

Uue artikli loomiseks tuleb vajutada nuppu Lisa uus:

## **Artiklikaart**

Artiklikaart jaguneb sakkideks: **Artikkel, Hinnavalem, Muudatused, Muutused, Ostuartiklid, Müügiartiklid, Min/Max tasemed, Kulukontod, Seotud artiklid, Pakendid, Hinnagrupid**.

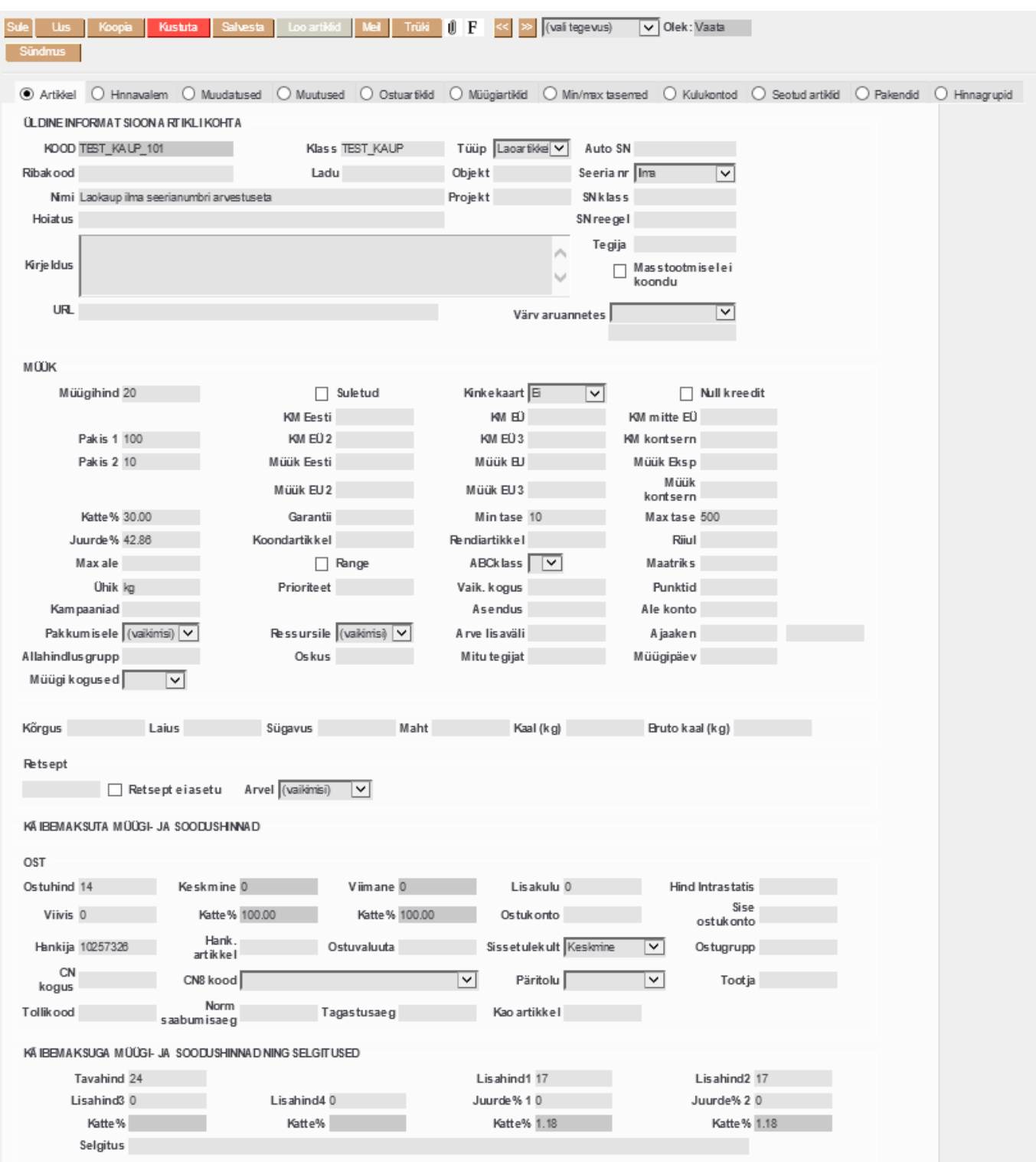

## <span id="page-4-1"></span>**Artikkel**

<span id="page-4-0"></span>Artikkel saki all hoitakse artikli üldiseid andmeid. Siin on ka artiklikaardi kõige tähtsamad väljad, mille täitmine on kohustuslik selleks, et loodav artikkel toimiks eesmärgipäraselt.

 Uue artiklikaardi loomisel tuleks kindlasti ära täita väljad Kood, Nimi, Klass ja Tüüp. Ülejäänud väljasid tuleks täita vastavalt loodava artikli edasise kasutamise eesmärkidele.

**KOOD** - artikli tähis Directo jaoks. Kood peab olema unikaalne. Kood sisestatakse kas ise käsitsi või saab lasta koodi genereerida Directol vastavalt Artikliklassi seadistustele (vt[.Artikliklassid\)](https://wiki.directo.ee/et/settings#aklassid). Viimasel juhul tuleb uue artikli loomisel kõigepealt sisestada Klass väljale sobiv artikliklassi kood ning sellele vastavalt genereerib Directo loodavale artiklile järejekorras järgmise vaba koodi. Peale artiklikaardi salvestamist muutub kood mitteaktiivseks ja seda enam muuta ei saa. Kuni artikliga pole tehtud veel ühtegi tehingut, seni saab loodud artiklikaardi kustutada ja luua selle uuesti sobiva koodiga.

 Kui kood sisestatakse käsitsi siis ei tohi see sisaldada tühikuid, plussmärke, protsendimärke ja jutumärke.

Koodis ei ole soovitav kasutada matemaatilisi või muid spetsiifilisi sümboleid ja kirjavahemärke.

**Klass** - tunnuskood, mille alusel grupeeritakse artiklid erinevatesse klassidesse. Klassi täitmine on kohustuslik. Klassi kaudu seadistatakse raamatupidamises tulude ja kulude finantskannete jaoks õiged finantskontod ning käibemaksuarvetuse jaoks õiged käibemaksukoodid. Klass omab ka aruandluse jaoks analüütilist eesmärki. Klassid peavad olema eelnevalt loodud või tuleb puuduv klass lisada artikli loomise käigus. Kui klassid on eelnevalt loodud, siis saab sobiva klassi otsida ja asetada artikliklasside registrist. Sama registri kaudu saab vajadusel ka luua juurde uue artikliklassi. Artikliklasse saab omavahel siduda nö astmeliseks süsteemiks määrates ühele artikliklassile teise artikliklassi Masterklassiks.

**Tüüp** - siin tuleb teha üks kolmest valikust: **Tavaline/teenus**, **Laoartikkel**, **Rent**.

- **Tavaline/teenus** artiklit ei ole vaja kasutada laoarvestuses, ehk seda ei võeta lattu arvele ei lao sissetulekute ega ka tootmistellimuste kaudu.
- **Laoartikkel** artiklit on vaja hakata kasutama laoarvestuses.
- **Rent** artiklit on plaanis hakata kasutama inventari väljarentimise tehingutel.

Tüüp määrab ära selle, kuidas artikkel toimib erinevatel dokumentidel ning mida sellega saab või ei saa tulevikus teha. Näiteks Tavaline/teenus tüüpi artiklit ei saa lattu arvele võtta. Laoartikkel tüüpi artiklit ei saa müüa, kui vastavat kogust pole müügi ajahetkel laos arvel jne. Kui Laoartikkel tüüpi artiklit on juba kasutatud mõnel tehingul, siis selle artikli tüüp muutub mitteaktiivseks ja seda enam muuta ei saa. Süsteemiseadistustes saab seadistada, milline on uue loodava artikli vaikimisi tüüp.

**Nimi** - artikli nimetus. Nimi lahtrisse võib sisestada artikli nimetuse nii nagu kasutajale on sobiv ja nii nagu soovitakse artikli nimetust näha edaspidi dokumentide ridade sisu lahtris. Nimi lahtri väärtust saab muuta ka hiljem peale artikli salvestamist.

 Juhul, kui on vajadus artikli nimetust dokumentidel näidata mõnes muus keeles, siis selleks peab sisestama artiklikaardi Artikkel saki alumises osas lisaväljade sektsioonis lisaväljale Võõrkeelne nimetus vastava nime vastavas keeles ning lisavälja Parameeter lahtrisse valima vastava keele koodi.

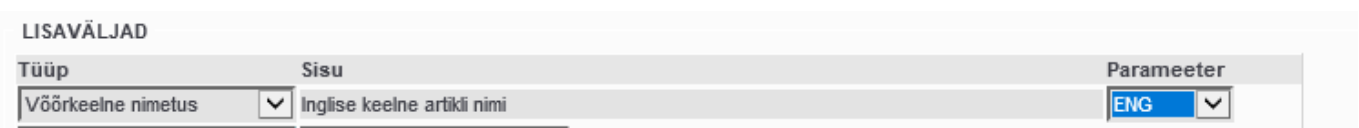

**Ribakood** - sisestatakse vajadusel artikli ribakood numbrilisel kujul. Selle alusel tuvastab Directo artikli juhul, kui selleks kasutatakse triipkoodi skannerit.

**Ladu** - juhul, kui artikkel peaks arvel olema kindlas laos, siis täidetakse Ladu väli. Välja täitmisel saab ladu otsida Laod registrist.

**Objekt** - juhul, kui artikliga koos peaks tehingute külge minema alati kindel/kindlad objekt(id), siis täidetakse artiklikaardil Objekt lahter. Objekti välja täitmisel saab objekte otsida Objektid registrist.

**Projekt** - juhul, kui artikliga koos peaks tehingute külge minema alati kindel projekt, siis täidetakse artiklikaardil Projekt lahter. Projekti välja täitmisel saab projekte otsida Projektid registrist.

**Hoiatus** - juhul, kui on soov, et edaspidisel artikli kasutamisel dokumentidel ilmuks alati ekraanile mingi kindla sisuga teade, siis tuleks selle teate sisu sisestada Hoiatus lahtrisse.

**Kirjeldus** - siia võib sisestada mingi pikema teksti artikli kohta käiva info salvestamiseks. Seda võib kasutada kas väljatrükivormidel, liideste kaudu Directost edastatavas infoväljas artikli omaduste kohta vms eesmärgil.

**URL** - siia võib salvestada artikli kohta käiva informatsiooni või ka pildifaili aadressi veebis, kust saab siis samuti seda edaspidi kasutada väljatrükkides või liidestes.

**Seeria nr** - siin on kolm valikut: **Ilma**, **Seerianumber**, **Partii/Mudeli kood**. Seeria nr lahtri valikust sõltub kas ja millist tüüpi seerianumbri arvestus on selle artikli puhul edaspidi nõutav.

- **Ilma** antud artikli puhul ei nõuta seerianumbri välja täitmist/seerianumbri valimist. Ilma on vaikimisi valik.
- **Seerianumber** antud artikli puhul nõutakse seerianumbri välja täitmist/seerianumbri valimist ning ühe ja sama seerianumbriga saab seda artiklit olla ainult 1 ühik. Tüüpiliselt kasutatakse Seerianumber valikut erinevate tehnikakaupade puhul, kus sama artikli piires on kõik üksikud ühikud unikaalsete seerianumbritega (näiteks igal sama margi ja mudeliga televiisoril on unikaalne seerianumber).
- **Partii/Mudeli kood** antud artikli puhul nõutakse seerianumbri välja täitmist/seerianumbri valimist ning ühe ja sama seerianumbriga saab seda artiklit olla 1 või rohkem, ehk suvaline arv ühikut. Tüüpiliselt kasutatakse Partii/Mudeli kood valikut toiduainete partiinumbritega markeerimisel või siis muude toodete puhul, mida toodetakse partiide kaupa ja kus partiide jälgimine on oluline. Partii/Mudeli kood väljaga koos on sageli vajalik ka artikliga sisestatavatele tehingutele lisada Parim enne kuupäev.

**Auto SN** - selle välja abil saab seadistada seerianumbri automaatse genereerimise formaadi kas sissetuleku või tootmistellimuse dokumentidel. Kui artikkel on seeria nr jälgimisega, siis tootmistellimuse või sissetuleku kinnitamisel tekib vastavale partiile ise auto sn-ile vastav seerianumber. Kasutada saab järgmisi koode: {dd}{mm}{yy}{hh}{mi}{ss}{nr}{autoid}. Nt kui väljale kirjutada XX-{autoid}, siis luuakse seerianumbrid nii: XX-1,XX-2 jne. Kui kasutata Parim enne jälgimist ja on soov, et parim enne kuupäev tekiks ka seerianumbriks, siis tuleks siia väljale panna sisuks {bb}{dd}.{mm}.{yy}. Selle tulemusel täites näiteks sissetuleku ridadel Parim enne välja, siis kinnitamisel täidetakse sellega ka seerianumber. Kui hiire kursoriga liikuda üle Auto SN välja, siis ilmub ka infomenüü, kus on näha, millisel kujul on võimalik seerianumbri genereerimise automaatikat häälestada.

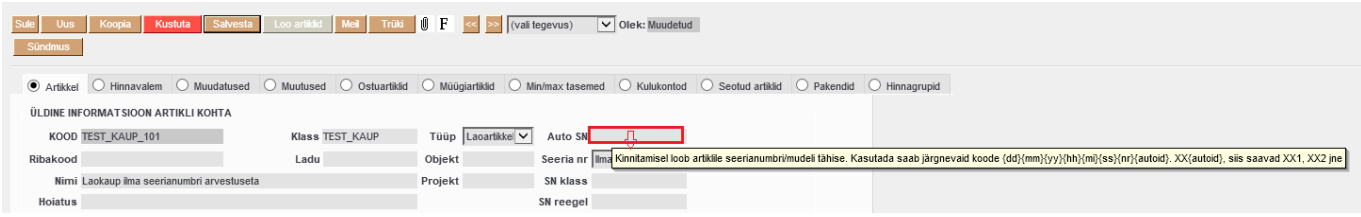

**SN klass** - SN klass võimaldab pakkumisele ja tellimusele tekitada salvestamisel seerianumbri. Seerianumber saab koosneda prefiksist, tellimuse või pakkumise numbrist ja indeksist (vajalik, kui tellimusel või pakkumisel on mitu sn jälgimisega toodet). SN klasse saab seadistada menüü Seadistused → Üldine → Seerianumbri klassid kaudu. Seal tuleb luua uus seerianumbri klass, mille kaardil saab kirjeldada prefiksi ja indeksi pikkuse. Näiteks kui prefiks on T- ja indeksi pikkus 4, siis tellimusele tekib seerianumbriks T-tellnr-0001.

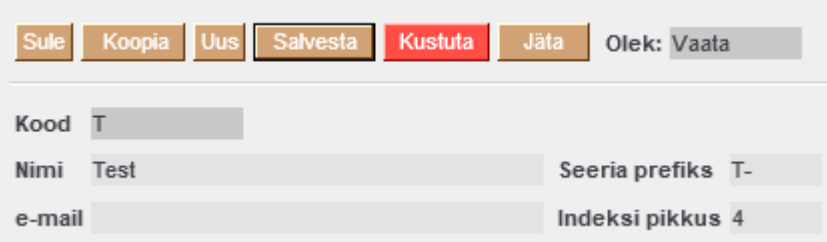

**SN reegel** - kontrollitakse sissetuleku/tootmistellimuse kinnitamisel, et seerianumber oleks sisestatud vastavalt siin toodud reeglile. Reeglit väljendatakse konstantide ja märkide arvuga. Nt reegel 123\* tähendab, et seerianumber peab algama 123-ga ja sellele võib järgneda ükskõik milline tekst. Reegel \*66ZZ tähendab seda, et seerianumber peab lõppema 66ZZ-ga. Reegel ????? tähendab, et seerianumber peab olema 5 tähemärki pikk ja samas on ükskõik mis tähemärgid need on.

**Tegija** - kui ressursi reale/sündmuse tööreale peab artikliga koos asetuma alati kindel tegija (Directos peab see isik olema personali või kasutajate registrisse sisestatud), siis sisestatakse sellele väljale vastava isiku kasutaja/personali kood.

#### **Masstootmisel ei koondu** - …

**Värv aruannetes** - kui on valitud värv, siis graafilistes aruannetes näidatakse info vastavat värvi graafikas. Samuti mõjutab see kassa-arve kiirvaliku klahvidena häälestatud artiklite nuppude värve.

**Müügihind** - artikli tavahind ilma käibemaksuta

**Suletud** - kui artiklite ei tohiks edaspidi saada kasutada, siis märgitakse Suletud linnuke. Selle tulemusena säilivad küll selle artikli tehingute ajaloo andmed varasemate dokumentide peal ja aruandluses, aga edaspidi seda artiklit enam kasutada ei saa seni, kuni antud linnuke ära võetakse. Kui Artiklite registrisse lisada tulp 'Suletud', siis näidatakse suletud artiklid läbikriipsutatuna. Suletud artikleid ei näidata artikli asetaja registris.

## **Kinkekaart** - siin on järgmised valikud: **Ei**, **Jah**, **fikseeritud**, **laetav**, **ettemaks**.

- **Ei** tegemist ei ole kinkekaardi tüüpi artikliga. See on vaikimisi valik. Kõik artiklid, mis ei ole kinkekaardi arvestuse või ettemaksuarvestuse eesmärgil loodud on Kinkekaart Ei valikuga. See tagab ka kontrolli, et selliseid laoartikleid ei saa tagasi osta kliendilt, kellele seda müüdud ei ole.
- **JAH** \*- võimaldab laoartiklit osta tagasi kliendilt, kellele seda müüdud ei ole. Kasutatakse kinkekaardi artikli puhul, kui tegemist on laoartikliga. Võib, aga ei pea kasutama samal ajal seerianumbrit.
- **fikseeritud** kasutatakse kinkekaartide puhul, kui on soov lisada ka kontroll kinkekaardi väärtuse üle. Igal juhul tuleb kasutada seerianumbrit. Selle valiku puhul fikseeritakse seerianumbri külge ka summa, millega kinkekaart müüdi ehk tagasi saab osta kinkekaarti täpselt sama väärtusega ja selle summat muuta ei saa.
- **laetav** kasutatav samuti kinkekaartide puhul. Annab võimaluse sama seerianumbriga kinkekaarti osaliselt kasutada vastavalt soovitud summale, samuti on võimalik samale seerianumbrile raha juurde laadida.

**ettemaks** - tegemist on artikliga, mida kasutatakse ettemaksu arvete automaatselt genereerimisel. Samal ajal peab artikli Seeria nr olema valikus 'Seerianumber'.

**Null kreedit** - krediteerimisel pannakse selle artikli hinnaks 0.

**Pakis 1** - Juhul, kui artiklit ostetakse mingis teises, laoarvestuse ühikust erinevas mõõtühikus, siis sisestatakse siia lahtrisse numbriline väärtus, mis näitab, mitu laoarvestuse ühikut on ühes hulgi ostu ühikus. Näiteks kui kaupa ostetakse aluse kaupa ja ühele alusele mahub artikli 100 laoarvestuse ühikut, siis sisestatakse pakis 1 lahtrisse 100. Ostudokumentidel saab süsteemiseadistuste alt sisse lülitada pakis koguse näitamise ning siis saab ostudokumentidele koguse sisestada ka pakkides, millest arvutab Directo automaatselt koguse laoarvestuse ühikutes.

**Pakis 2** - Juhul, kui artiklit müüakse mingis teises, laoarvestuse ühikust erinevas mõõtühikus, siis sisestatakse siia lahtrisse numbriline väärtus, mis näitab, mitu laoarvestuse ühikut on ühes hulgi müügi ühikus. Näiteks kui kaupa müüakse kasti kaupa ja ühte kasti mahub artikli 10 laoarvestuse ühikut, siis sisestatakse pakis 2 lahtrisse 10. Müügidokumentidel saab süsteemiseadistuste alt sisse lülitada pakis koguse näitamise ning siis saab müügidokumentidele koguse sisestada ka pakkides, millest arvutab Directo automaatselt koguse laoarvestuse ühikutes.

**KM Eesti** - km kood, mida kasutatakse klientide puhul, kelle KM maa on Eesti

**KM EÜ** - km kood, mida kasutatakse klientide puhul, kelle KM maa on EÜ

**KM mitte EÜ** - km kood, mida kasutatakse klientide puhul, kelle KM maa on Mitte EÜ

**KM EÜ2** - km kood, mida kasutatakse klientide puhul, kelle KM maa on EÜ2

**KM EÜ3** - km kood, mida kasutatakse klientide puhul, kelle KM maa on EÜ3

**KM kontsern** - km kood, mida kasutatakse klientide puhul, kelle KM maa on Kontsern

**Müük Eesti** - finantskonto, mida kasutatakse müügitulu konteerimisel klientide puhul, kelle KM maa on Eesti

**Müük EU** - finantskonto, mida kasutatakse müügitulu konteerimisel klientide puhul, kelle KM maa on EÜ

**Müük Eksp** - finantskonto, mida kasutatakse müügitulu konteerimisel klientide puhul, kelle KM maa on Mitte EÜ

**Müük EU2** - finantskonto, mida kasutatakse müügitulu konteerimisel klientide puhul, kelle KM maa on EÜ2

**Müük EU3** - finantskonto, mida kasutatakse müügitulu konteerimisel klientide puhul, kelle KM maa on EÜ3

**Müük kontsern** - finantskonto, mida kasutatakse müügitulu konteerimisel klientide puhul, kelle KM maa on Kontsern

 Artiklikaardil peab KM koodi ja müügitulu kontode lahtreid täitma ainult siis, kui need väärtused on erinevad artikliklassi peal seadistatud väärtustest või kui artikliklassi peal pole neid väärtuseid üldse seadistatud. Kui need väärtused on seadistatud artikliklassi peal, siis võetakse antud artikli jaoks konteerimise finantskontod ja km kood artikli külge salvestatud artikliklassi seadistustest vastavalt

kliendi km maa seostele.

**Katte %** - arvutatakse automaatselt lahtrite Müügihind ja Ostuhind kaudu. Siia saab sisestada ka soovitava müügikatte väärtuse protsendina ning siis arvutatakse selle alusel Müügihind lahtri väärtus ringi Ostuhind lahtri väärtusest lähtuvalt.

**Garantii** - kasutatakse tootmistellimusel automaatse parim enne kuupäeva arvutamiseks. Garantii väljale sisestatakse parim enne kestus päevades. Samuti kasutatakse seda tähtajalise kinkekaardi artikli puhul, kus sisestatakse samuti päevade arv, mille järel kaotab kinkekaart kehtivuse.

**Min tase** - sisestatakse väärtus, mis minimaalselt peaks alati laos olema. Seejärel saab seda kasutada aruandes Ostusoovitus (vt.[Ostusoovitus](https://wiki.directo.ee/et/otell_aru_soovitus)), kus Min taseme kogus liidetakse ostmist vajavale kogusele juurde nii, et peale kõigi tellimuste täitmist jääks lattu alles vähemalt Min tasemes määratud kogus.

**Max tase** - sisestatakse väärtus, mis võiks olla antud artikli maksimaalne laojääk koguseliselt. Kui Max tase on täidetud, siis lisatakse see Ostusoovitus aruandes automaatselt juurde ostmist vajatavale kogusele.

**Juurde %** - arvutatakse automaatselt lahtrite Müügihind ja Ostuhind kaudu. Siia saab sisestada ka soovitava juurdehindluse väärtuse protsendina ning siis arvutatakse selle alusel Müügihind lahtri väärtus ringi Ostuhind lahtri väärtusest lähtuvalt.

**Koondartikkel** - kasutatakse siis, kui ressursist tehakse arvet ja on vaja mitu erinevat ressursil kasutatud artiklit arvel koondada kokku ühe artikli reale. Siis saavad Kõik ühe koondartikliga seotud artiklid sama reaviite, et näiteks väljatrükis saaks paljude tööde asemel näidata ühte koondtööd.

## **Rendiartikkel** - …

**Riiul** - sisestatakse riiulikood, kui antud artikli puhul soovitakse rakendada laos riiulikoodide kasutamist. Sissetulekul täidetakse sel juhul Riiul väli automaatselt vastava koodiga.

**Max ale** - maksimaalse lubatud allahindluse väärtus protsentides, mida selle artikli puhul on lubatud kasutada. Nt kui hinnavalemis on allahindlus 20 ja artiklikaardil on Max ale 5, siis rakendub müügidokumendil allahindlus 5.

**Range** - töötab koos 'Max ale' väljaga. Toimib hetkel vaid kassaarvel. Range puhul läheb müügidokumendil rida lukku ja selle hinda/allahindlust pole võimalik muuta. Kampaania ja allahindluskoodide kaudu tulevad allahindlused mõjuvad ainult kuni max aleni.

**ABC klass** - võimaldab artikleid grupeerida tähtsuse alusel, kas ostu või müügi seisukohast (vt[.ABC](https://wiki.directo.ee/et/ladu_hooldus_abc) [hooldus](https://wiki.directo.ee/et/ladu_hooldus_abc))

**Maatriks** - saab sisestada automaatse artikli looja retsepti. Sisestamisel saab otsida sobiva retsepti AAL retseptide registrist (vt[.Artikli maatriksid/AAL](https://wiki.directo.ee/et/aal_retsept))

**Ühik** - vaba tekstina sisestatav artikli mõõtühiku tähis. Selles mõõtühikus sisestatakse tehingutele artikli kogused.

Directos ei ole mõõtühikute registrit ning seetõttu sisestatakse mõõtühikud vastavasse lahtrisse vaba tekstina.

**Prioriteet** - Prioriteet näitab, mis järjekorras lähevad artiklid ressursilt arvele (seda juhul kui selline

järjestus on arve tegemise hetkel valitud).

**Vaik. kogus** - siia sisestatakse numbrilise väärtusena kogus, mis asetub vaikimisi dokumendi reale, millele antud artikkel asetatakse. Näiteks võib seda kasutada ressursile andmete sisestamiseks:

Kui mingi töö puhul on teada, et see peaks aega võtma 3 tundi. Siis märgitakse selle töö artikli vaikimisi koguseks 3. Artikli ressursile kandmisel täidetakse väljad Algne ja Kogus algul väärtusega 3. Kui seejärel märkida Tehtud väljale tegelikult kulunud aeg, siis muutub ka Kogus väärtus sellele vastavaks ning pärast saab võrrelda palju pidi normatiivselt aega kuluma, kui palju tehti tegelikult ja ka seda kui palju kliendile arveldati (Arvega kogus).

**Punktid** - kasutatakse siis, kui on vaja erinevates mõõtühikutes või mõõtudes arvestatavate artiklite kogused muuta võrreldevaks. Näide: Müüakse reklaampinda ajalehes. Artikliteks on Reklaampind 1:1 lk, millel on Punktid 1, Reklaampind 1:2 lk, millel on punktid 0,5 ja Reklaampind 1:4 lk, millel on punktid 0,25. Neid kõiki artikelid on müüdud 1tk, ehk koguseline müügistatistika annaks tulemuseks 3tk. Aga oluline on mõõta, mitu reklaamlehekülge on müüdud. Sel juhul saab vaadata müügistatistikat ka punktides, mis annaks tulemuseks 1,75. Analoogselt saab punktide kaudu võrreldavaks muuta artiklid, millest ühe mõõtühikuks on liiter, teisel tükk, aga punktide kaudu saab nende mõlema müügitulemused väljendada liitrites või hoopis kg-des vastavalt vajadusele.

**Kampaaniad** - saab artikli siduda kampaaniaga. Kampaania saab asetada Kampaaniate registrist. Väljale võib komaeraldajaga lisada mitu kampaaniat. Kampaaniad häälestatakse Seadistused → Müügi seadistused → Kampaaniad.

**Asendus** - artiklikood, millega seda artiklit saab asendada.

**Ale konto** - saab sisestada finantskonto, kuhu konteeritakse artikli müügil antud allahindluse summa

**Pakkumisele** - võimaldab artiklipõhiselt eirata süsteemiseadistustes määratud valikut Pakkumisele asetuv artikli kulu.

- **Vaikimisi** selle valiku puhul toimib süsteemiseadistustes seadistatud valik
- **Ostuhind** pakkumise reale ostuhinna lahtrisse asetub väärtus artikli lahtrist Ostuhind
- **Keskmine** pakkumise reale ostuhinna lahtrisse asetub väärtus artikli lahtrist Keskmine
- **Lao keskmine** pakkumise reale ostuhinna lahtrisse asetub pakkumise või pakkumise rea lao põhine keskmine artikli ostuhind

**Ressursile** - siin on järgmised valikud: **vaikimsi**, **algne**, **eelmine**, **lepingu art.kogus**.

## <span id="page-10-0"></span>**Seotud artiklid**

Seotud artikleid kasutatakse olukorras, kus artikliga tuleb ära siduda sarnaste tunnustega teisi tooteid, et neid siis näiteks müügi hetkel kliendile saaks juurde pakkuda. Ühe näitena võib tuua mööblimüüjad. Mööblisalongide puhul kasutatakse seda funktsionaalsust sama sarja toodete puhul. Sidumine ise on lihtne ja seda saab otse teha artiklikaardil seotud artiklite saki alt. Seotud artiklite lehel saab valida mitu artiklit, mis on selle konkreetse artikliga seotud. Seotust kuvatakse ainult selle valitud artikli puhul. Kui näiteks kohvilauale on lisatud seonduvaks kohvikann ja kohvikannule on märgitud seonduvaks kohvifilter, siis kohvilaua seonduvaks ei kuvata filtrit, sest filter on seotud kannu mitte lauaga.

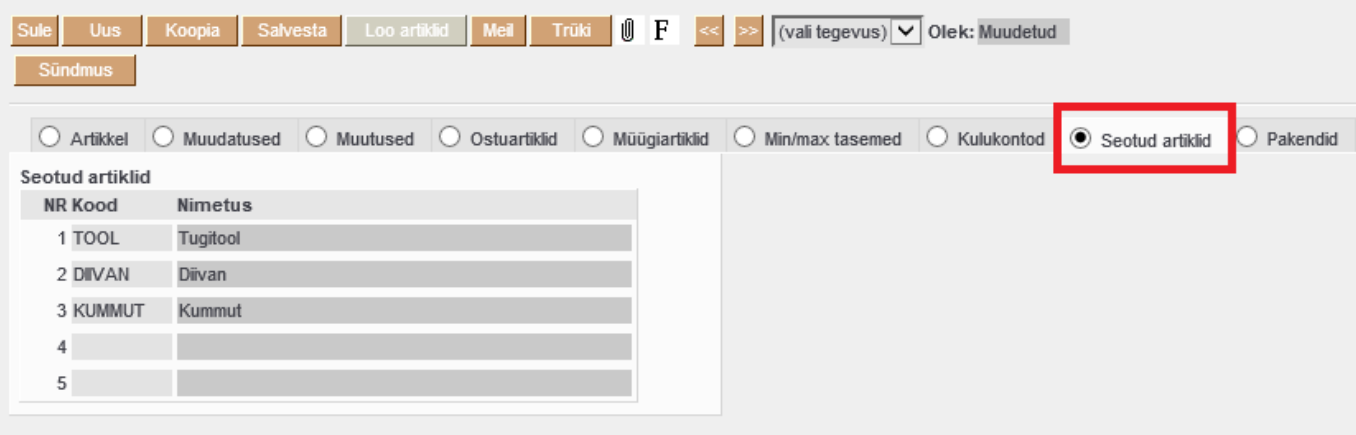

Suletud artikkel kuvatakse seotud artiklite lehel punasena.

## **Dokumentidel kasutamine**

Seotud artikleid saab avada läbi dokumentide klahvikombinatsiooniga alt+r. Toetatud dokumendid on: arve, kassa-arve, tellimus, pakkumine, ostutellimus, ostupakkumine, sissetulek, laotellimuse, liikumine. Registri aknast saab mitut kirjet korraga asetada ehk vaikimisi on aknas aktiveeritud mitme kirje asetamise funktsionaalsus. Rida, mille pealt register avati, üle ei kirjutata. Valitud artiklid asetatakse järgmisele vabale reale juurde. Kui seotud artikkel on suletud, siis register seda rida ei näita. Seotud artiklite tabelis saab ridu kustutada rea numbrile vajutades (muutub punaseks) ja salvestamisel kustub. Artikli koodi väljas alt+v avab artiklikaardi.

## <span id="page-11-0"></span>**Ostuartiklid**

Ostuartiklid täidetakse juhul kui artiklit ostetakse erinevatelt hankijatelt.

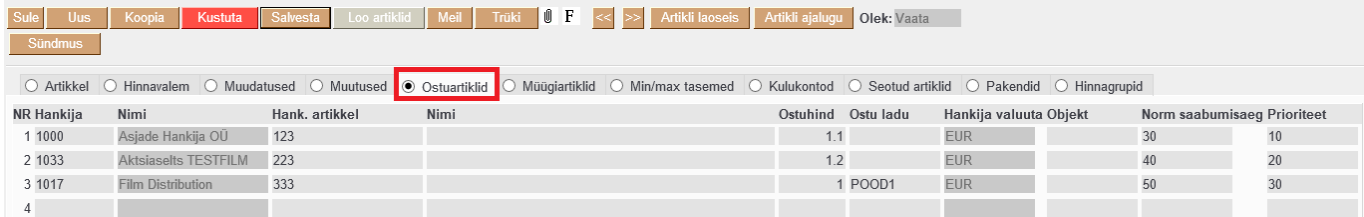

Väljad:

- **Hankija** hankijakood, kohustuslik väli, muidu rida ei salvestu.
- **Nimi** hankija nimi, täidetakse hankijakoodi sisestamisel.
- **Hank.artikkel** hankija artiklikood. Seda saab kuvada ostutellimusele ja kasutada sissetuleku sisestamisel koodina.
- **Nimi** artikli nimi. Seda saab kuvada hankija ostutellimusele. Ei pea täitma, võib tühjaks jääda.
- **Ostuhind** hind, millega artiklit sellelt hankijalt ostetakse.
- **Ostu ladu** laokood. See mõjutab aruannet Ostusoovitus valikuga 'Hankija+valik', kui on filtris ka Ladu. Sel juhul näidatakse Ostusoovituse aruandes ainult need hankija read, mille ladu on valimata ja filtri laoga read. Nii saab välistada hankijad, kellelt sellesse lattu osta ei saa.
- **Hankija valuuta** valuuta kood. Mis valuutas on ostuhind.
- **Norm saabumisaeg** mitme päevaga hankija artikli tarnib.
- **Prioriteet** järjekord, milles salvestamisel read reastatakse. See mõjutab aruannet Ostusoovitus valikuga 'Hankija+valik', kus hankijad on prioriteetsuse järjekorras.

**• Projekt** - Projekti tulp tekib ostuartiklite saki alla siis, kui süsteemiseadistus "Ostuartiklitel on projektipõhised hinnad" on jah ([Süsteemi seadistused -> Ostureskontro seadistused](https://wiki.directo.ee/et/yld_settings#ostureskontro_seadistused)).

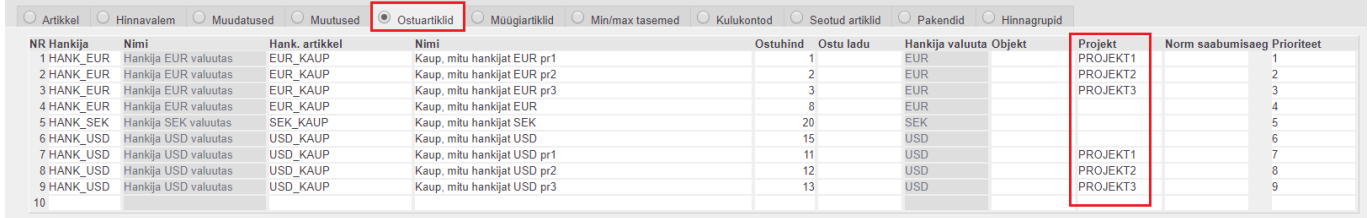

## <span id="page-12-0"></span>**Ostuartiklite projekti kasutamine**

Projekti tulba täitmine võimaldab salvestada samale hankijale erinevate projektide lõikes erinevaid ostuhindasid. Projektipõhiseid ostuhindasid saab kasutada:

- 1. uue ostutellimuse tegemisel, kui ostutellimuse päises on vastav projekt
- 2. tellimuse dokumendilt ostutellimuse tegemisel, kui tellimuse päises on vastav projekt
- 3. ostusoovituse aruande Hankija+valik vaates, kui Projekt filtris on vastav projekt

Selleks, et projektipõhiseid ostuhindasid saaks kasutada, peab süsteemiseadistus "Ostutellimusele asetuv artikli hind" olema Ostuhind.

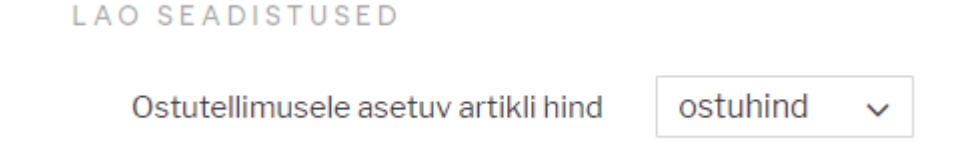

Teiseks peab tellimus dokumendi peenhäälestus "Ühikuhind ostutellimusele" olema Artikli ostuhind.

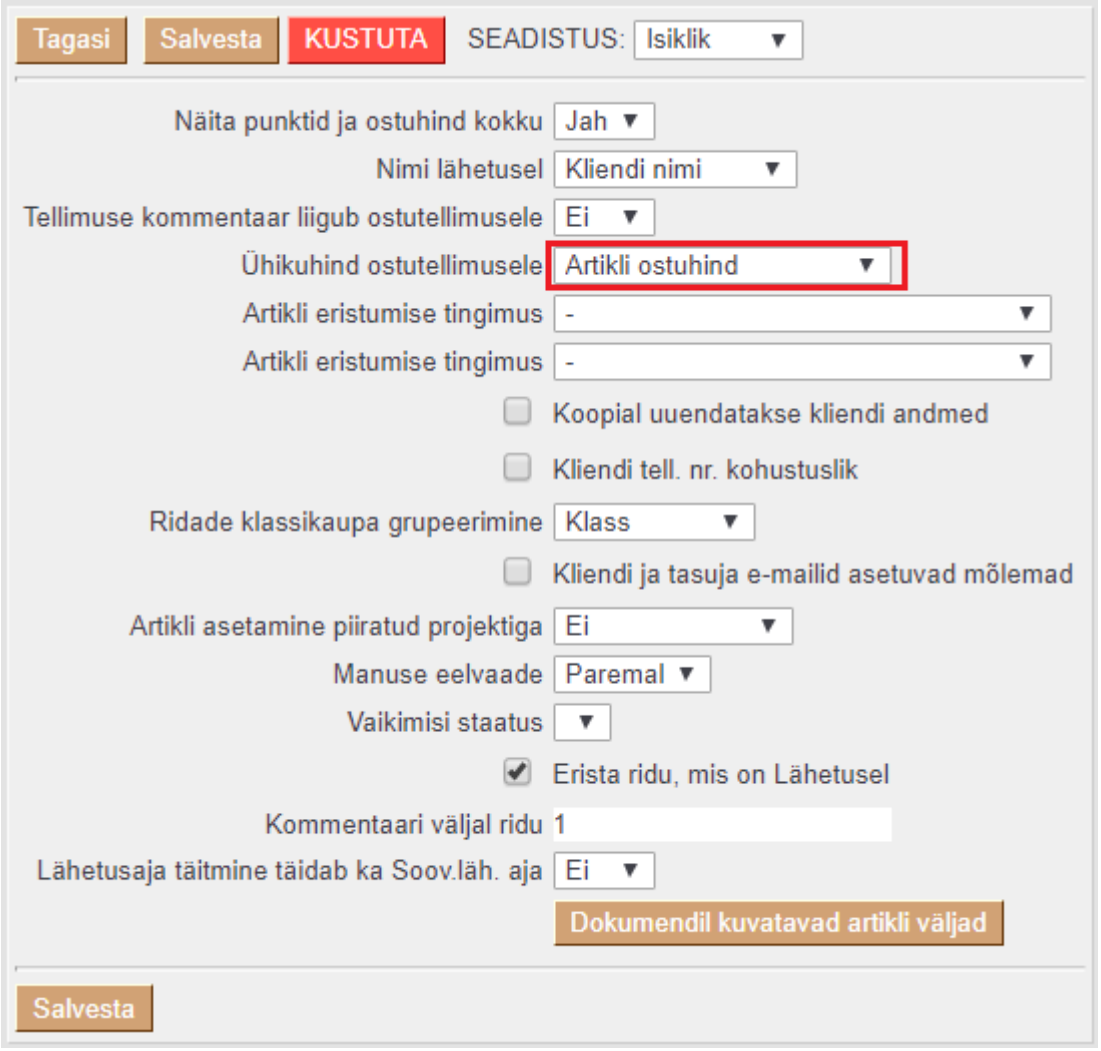

#### **Toimimine ostutellimusel**

Kui ostuartiklite saki all on samale hankijale salvestatud mitu rida erinevate projektidega, siis peaks kindlasti üks rida olema salvestatud ka ilma projektita hinnaga.

Kui ostutellimusel on projekt ja ostutellimuse reale asetatakse artikkel, mille ostuartiklite saki all on vastava hankija ja vastava projektiga hind, siis asetub ostutellimuse reale see projektipõhine hind.

Kui ostutellimusel on projekt ja ostutellimuse reale asetatakse artikkel, mille ostuartiklite saki all on vastava hankijaga ainult ilma projektita hind, siis asetub ostutellimuse reale see ilma projektita hind

Kui ostutellimusel ei ole projekti ja ostutellimuse reale asetatakse artikkel, mille ostuartiklite saki all on vastava hankija jaoks salvestatud projektipõhised hinnad ja ilma projektita hind, siis asetub ostutellimuse reale ilma projektita hind.

#### **Toimimine tellimuselt ostutellimuse loomisel**

Kui tellimusel on projekt täidetud, siis näidatakse Osta nupust avanevas vaheaknas Hank. hind tulbas projektipõhiseid ostuhindasid (arvestatuna baasvaluutasse). Kui hankijale ei ole ostuartiklite saki alla salvestatud projektipõhist hinda, siis näidatakse ilma projektita vastava hankija ostuartikli hinda (arvestatuna baasvaluutasse).

Kui tellimusel ei ole projekt täidetud, siis näidatakse Osta nupust avanevas vaheaknas Hank. hind tulbas ilma projektita vastava hankija ostuartikli hinda (arvestatuna baasvaluutasse).

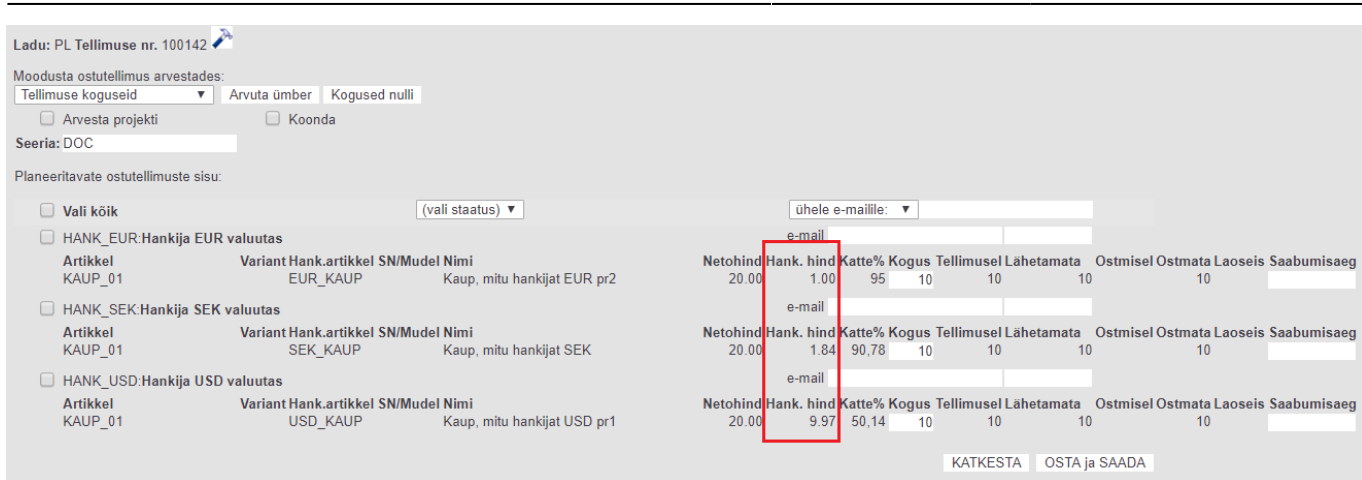

2024/05/19 19:09 13/13 Artikkel

## **Toimine aruandes Ostusoovitus**

Kui ostusoovitus aruande filtris on Projekt määratud, siis Hankija+valik vaates näidatakse ostuhindadena artikli ostuartiklite saki alla salvestatud vastava projektiga hindasid.

Kui ostuartiklite saki alla ei ole salvestatud projektipõhiseid hindasid, aga on salvestatud ilma projektita hind, siis näidatakse aruandes ilma projektita hinda ka sel juhul, kui aruande filtris on projekt valitud.

Kui ostusoovitus aruande filtris ei ole Projekt määratud, siis Hankija+valik vaates näidatakse ostuhindadena artikli ostuartiklite saki alla salvestatud ilma projektita hindasid.

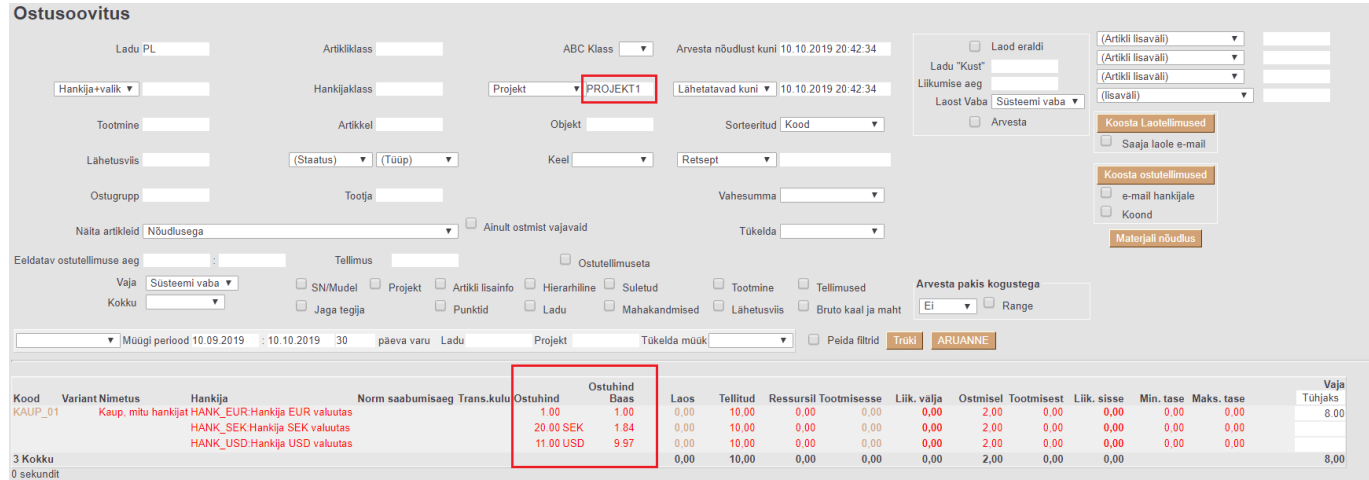

From: <https://wiki.directo.ee/> - **Directo Help**

Permanent link: **[https://wiki.directo.ee/et/yld\\_artikkel?rev=1570734001](https://wiki.directo.ee/et/yld_artikkel?rev=1570734001)**

Last update: **2019/10/10 22:00**